# **RANCANG BANGUN APLIKASI MONITORING DAN TRACKING BUS TRANS KOETARADJA BERBASIS ANDROID**

**Devi Mulia Sari <sup>1</sup> , Safwan <sup>2</sup> , Muhammad Ilham<sup>3</sup>**

1,2,3 Program Studi Teknik Informatika Politeknik Aceh, Jl. Politeknik Aceh, Pango Raya, Banda Aceh 23119 <sup>1</sup>devi@politeknikaceh.ac.id

## **ABSTRACT**

*Bus Tracking is an application that tracks bus position. Tracking System involves the installed Android App on smartphone. The application is built for bus and user. On the application, the map shows the bus location and provide the actual information to the users in different time interval. The server will store the data in the firebase database. Since it is real-time system, it automatically sends the information from the smartphone to the othersmartphones.*

*Keywords: Android, Bus Tracking, GPS, Java.* 

## **ABSTRAK**

*Bus Tracking* adalah sebuah aplikasi yang dapat melacak posisi bus. Sistem pelacakan menggunakan aplikasi android yang terpasang pada *smartphone*. Aplikasi dibangun untuk bus dan pengguna. Pada aplikasi tersebut, peta akan menampilkan posisi bus dan memberi informasi terkini kepada pengguna dalam *interval* waktu yang berbeda. *Server* akan menyimpan data tersebut di *database firebase.* Aplikasi ini adalah sistem *real-time* karena metode ini secara otomatis mengirim informasi dari *smartphone* ke *smartphone* yang lainnya.

**Kata Kunci**: *Android, Bus Tracking, GPS, Java.* 

## **1. PENDAHULUAN**

.

Bus Trans Koetaradja adalah salah satu angkutan umum yang disediakan pemerintah kota Banda Aceh agar dapat digunakan oleh masyarakat. Angkutan umum ini bertujuan untuk meminimalisir kepadatan di jalan raya kota Banda Aceh. Adapun jalur, tempat pemberhentian atau halte dan jadwal kedatangan bus tersebut sudah ditentukan oleh Pemerintah Kota Banda Aceh. Meskipun jadwal telah ditentukan, posisi bus tersebut pada saat di jalan tidak bisa diketahui apakah sudah atau belum melewati halte dikarenakan hambatan yang ada di jalan seperti macet, membuat para masyarakat bertanya-tanya sudahkah bus yang akan ditumpangi telah melewati halte tersebut atau belum.

Berdasarkan permasalahan di atas, pada proyek akhir ini saya berinisiatif untuk membuat suatu sistem yang mana masyarakat akan dapat mengetahui keberadaan bus Trans Koetaradja tersebut dengan cara memonitoring.

## **II. METODE PENELITIAN**

## **1. Metode Penelitian**

Dalam sistem ini, terdapat dua buah aplikasi yaitu aplikasi untuk user dan aplikasi untuk bus.

1. Aplikasi untuk bus berfungsi untuk menampilkan peta dan mengirimkan data posisi (latitude dan longitude) dari bus tersebut ke dalam sebuah database yang di update secara berkala. Tahapan perancangan aplikasi pada bus adalah : 1. Menentukan Flowchart.

Jurnal J-Innovation Vol. 6, No. 2, Desember 2017 ISSN : 2338-2082

- 2. Membuat aplikasi android untuk menampilkan maps.
- 3. Menyambungkan koneksi dengan database.
- 4. Melakukan proses debugging pada aplikasi android.
- 5. Memperbaiki kesalahan yang muncul pada saat proses debugging.
- 2. Aplikasi untuk user berfungsi untuk menampilkan peta dan mengambil data posisi bus di dalam database. Data tersebut akan ditampilkan di peta sebagai marker yang di update secara berkala. Tahapan perancangan aplikasi pada user adalah :
	- 1. Menentukan Flowchart
	- 2. Membuat aplikasi android untuk menampilkan maps.
	- 3. Menyambungkan koneksi dengan database.
	- 4. Melakukan proses debugging pada aplikasi android.
	- 5. Memperbaiki kesalahan yang muncul pada saat proses debugging.

#### *2.* **Perancangan Aplikasi Bus**

Berikut ini adalah perancangan berserta pembahasan dari aplikasi Monitoring dan Tracking pada Bus Trans Koetaradja.

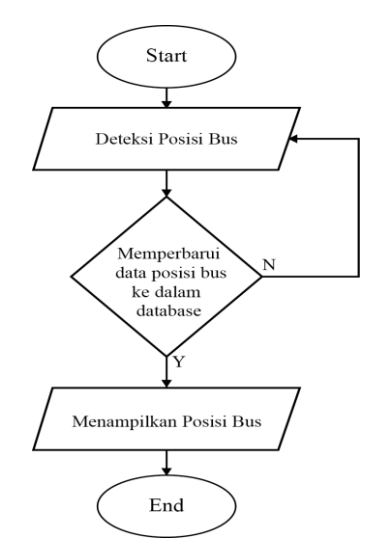

**Gambar 1** Sistem Kerja Aplikasi Bus

Keterangan :

- 1. Ketika aplikasi dijalankan (start), aplikasi mendeteksi posisi bus.
- 2. Setelah mendapatkan posisi bus, aplikasi mengirimkan posisi bus ke dalam database.
- 3. Jika gagal mengirimkan posisi bus ke dalam database, aplikasi kembali mendeteksi posisi bus.
- 4. Jika berhasil mengirimkan posisi bus, aplikasi menampilkan posisi bus.

### **3. Perancangan Aplikasi User**

Berikut ini adalah perancangan berserta pembahasan dari aplikasi Monitoring dan Tracking pada Bus Trans Koetaradja.

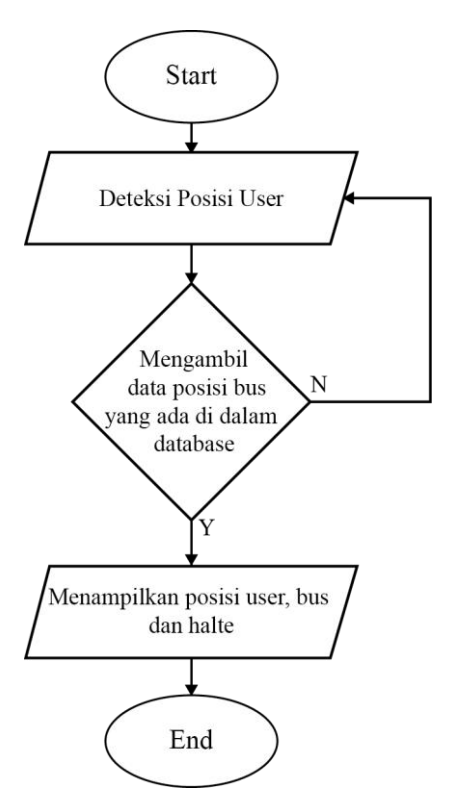

**Gambar 2.** Sistem Kerja Aplikasi User

Keterangan :

- 1. Ketika aplikasi dijalankan (start), aplikasi mendeteksi posisi user.
- 2. Aplikasi mengambil data posisi bus yang terdapat di dalam database firebase.
- 3. Jika gagal mengambil posisi bus yang terdapat di dalam database, aplikasi kembali mendeteksi posisi user.
- 4. Jika berhasil mengambil posisi bus, aplikasi menampilkan posisi user, bus, dan halte.

### **4. Rancangan Database Firebase Database**

Aplikasi monitoring dan tracking bus Trans Koetaradja ini menggunakan database sebagai tempat penyimpanan data, aplikasi database yang digunakan pada website adalah firebase database. Link yang digunakan adalah :

[https://console.firebase.google.com/proje](https://console.firebase.google.com/project/tugasakhir-258a2/database/data) [ct/tugasakhir-258a2/database/data.](https://console.firebase.google.com/project/tugasakhir-258a2/database/data)

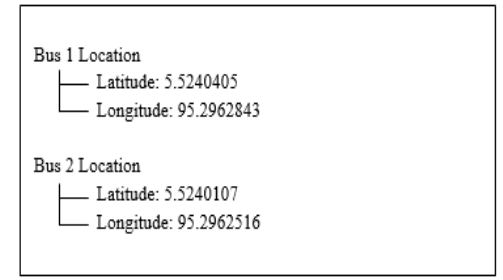

**Gambar 3.** Rancangan Database Firebase

Keterangan :

Database akan menerima dan memperbarui data posisi bus berupa latitude dan longitude yang dikirimkan oleh aplikasi bus. Kemudian database firebase akan meneruskan data berupa latitude dan longitude kepada aplikasi user untuk ditampilkan sebagai waypoint untuk dijadikan sebagai marker bus Trans Koetaradja.

#### **5. Activity Diagram**

Proses tracking dan monitoring bus Trans Koetaradja pada Smartphone dimulai dari aplikasi pada smartphone bus, kemudian aplikasi akan menampilkan Map (peta) dan posisi bus. Lalu aplikasi yang terdapat di dalam smartphone bus akan mengirimkan data posisi bus secara berkala (real-time) ke dalam database. Di dalam database data yang masuk akan memperbarui data yang ada sebelumnya.

Pada sisi user, akan dimulai dengan membuka aplikasi. Lalu aplikasi menampilkan Map beserta posisi user dan posisi halte. Kemudian aplikasi akan mengambil data yang berada di dalam database secara berkala (real-time). Data posisi dari bus tersebut akan ditampilkan ke dalam peta dari aplikasi user berupa Marker.

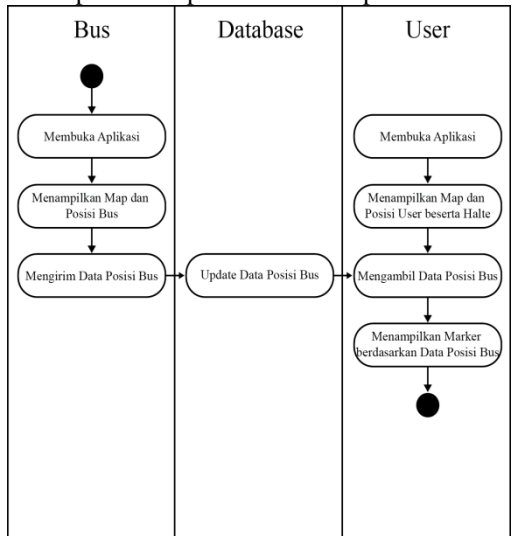

**Gambar 4.** Activity Diagram

## **III. HASIL DAN PEMBAHASAN**

Berikut ini adalah hasil beserta pembahasan dari aplikasi Monitoring dan Tracking bus Trans Koetaradja.

### **1. Tampilan Halaman Utama pada Aplikasi Bus**

Pada gambar di bawah ini menampilkan halaman Map (Peta) yang merupakan halaman utama pada aplikasi ini. Pada halaman ini akan ditampilkan posisi dari bus Trans Koetaradja tersebut. Halaman ini juga akan memberikan sorotan langsung terhadap posisi bus serta memperbaharui data posisi dari bus tersebut secara berkala (real-time) tanpa harus menekan button.

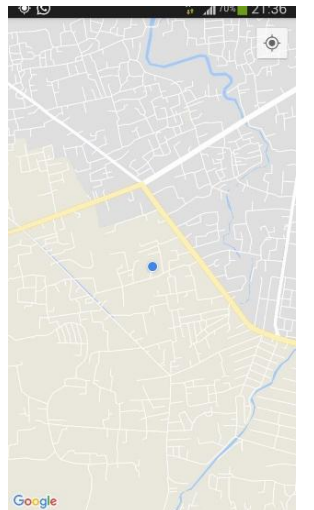

**Gambar 5.** Tampilan Halaman Utama pada Aplikasi Bus

## **2. Tampilan Halaman Utama pada Aplikasi User**

Pada gambar di bawah ini menampilkan halaman Map (Peta) yang merupakan halaman utama pada aplikasi ini. Jenis peta yang ditampilkan adalah hybrid. Pada halaman ini akan ditampilkan posisi dari user, bus Trans Koetaradja, dan halte. Data posisi bus tersebut berada di dalam database akan diambil dan ditampilan sebagai marker. Aplikasi akan terus memperbaharui posisi user dan posisi bus Trans Koetaradja secara berkala (real-time).

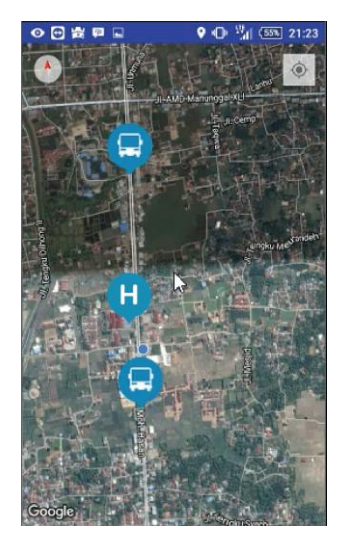

**Gambar 6.**Tampilan Halaman Utama pada Aplikasi User

## **3. Tampilan Database Firebase**

Pada gambar di bawah ini menampilkan laman web dari database firebase. Data yang tersimpan di dalam database berupa latitude dan longitude yang disimpan oleh aplikasi bus dan diambil serta dijadikan marker pada tampilan di aplikasi user.

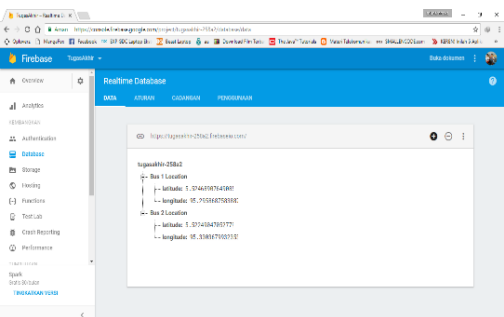

**Gambar 3.3** Tampilan Database Firebase

## **IV. KESIMPULAN DAN SARAN**

### **1. Kesimpulan**

Berdasarkan hasil yang telah diperoleh dapat diambil kesimpulan sebagai berikut :

- 1. Aplikasi ini dapat membantu pengguna dalam memonitoring bus Trans Koetaradja melalu smartphone.
- 2. Jumlah bus yang dapat dimonitoring secara bersamaan adalah dua.
- 3. Aplikasi ini dapat bekerja dengan baik pada smartphone android yang memiliki Operating System minimal 4.3 Jelly Bean.
- 4. Aplikasi ini menampilkan lokasi-lokasi halte yang terdapat pada rute Trans Koetaradja koridor satu, yaitu rute dari Keudah menuju ke Darussalam.

## **2. Saran**

Sesuai dengan kesimpulan yang telah dipaparkan diatas, Saran yang dapat diberikan yakni :

1. Aplikasi ini diharapkan dapat dikembangkan dengan menambah fitur

Jurnal J -Innovation Vol. 6, No. 2, Desember 2017 ISSN : 2338-2082

jadwal keberangkan dan jadwal tiba di setiap halte.

- 2. Aplikasi ini diharapkan dapat dikembangkan dengan menambah fitur jalur -jalur yang akan dilalui oleh bus Trans Koetaradja.
- 3. Aplikasi ini diharapkan dapat dikembangkan dengan menambah jumlah bus yang dapat dimonitoring.
- 4. Penambahan lokasi -lokasi halte yang terdapat di area yang lebih luas.

#### **DAFTAR PUSTAKA**

- [1] B. H. Sirenden and E. L. Dachi. 2012. Buat Sendiri Aplikasi Petamu Menggunakan CodeIgniter dan Google Maps API. Yogyakarta : ANDI offset.
- [2] Developers. 2016. Android Studio Overview. [http://developer.android.com/tools/studio/index.h](http://developer.android.com/tools/studio/index.html) [tml.](http://developer.android.com/tools/studio/index.html) [Diakses tanggal 11 Juli 2017].
- [3] Dosenit. 2016. Kelebihan dan Kekurangan OS Android. http://dosenit.com/software/sistem operasi/kelebihan -dan -kekurangan -os -android. [Diakses tanggal 27 Juli 2017].
- [4] Firebase. 2016. Firebase Realtime Database. https://firebase.google.com/docs/database?/hl=id. [Diakses tanggal 22 April 2017].
- [5] JSON. 2016. Pengenalan JSON.<br>http://www.ison.org/ison-id.html. [Diakses] http://www.json.org/json -id.html. [Diakses tanggal 22 April 2017].
- [6] Kindarto, Asdani. 2008. Asyik Berinternet dengan Beragam Layanan Google. Yogyakarta : Penerbit Andi.
- [7] Medium. 2017. Firebase Realtime Database dengan Android. [https://medium.com/javanlabs/firebase](https://medium.com/javanlabs/firebase-realtime-database-dengan-android-e8ac94dc18c8)-realtimedatabase -dengan -android [-e8ac94dc18c8.](https://medium.com/javanlabs/firebase-realtime-database-dengan-android-e8ac94dc18c8)  [Diakses tanggal 27 Juli 2017].
- [ 8 ] Nazaruddin, Safaat H. 2010. Pemrograman Aplikasi Mobile Smartphone dan Tablet PC Berbasis Android. Jakarta : Infromatika.
- [9] Nugroho, Adi. 2010. Rekayasa Perangkat Lunak Berorientasi Objek dengan Metode USDP. Yogyakarta: Andi.
- [10] Obengplus. 2014. Membaca Koordinat GPS dengan Latitude dan Longitude. http://obengplus.com/artikel/articles/161/1/Memb aca -Koordinat GPS -dengan -Latitude -dan - Longitude.html. [Diakses tanggal 27 Juli 2017].
- [11] Slideshare. 2012. Aplikasi Perhitungan Jarak Antara Dua Waypoint pada Google Maps. https://www.slideshare.net/natubakha/kuswari hernawati -semnas -mipa -2012 -googlemaps. [Diakses tanggal 22 April 2017].